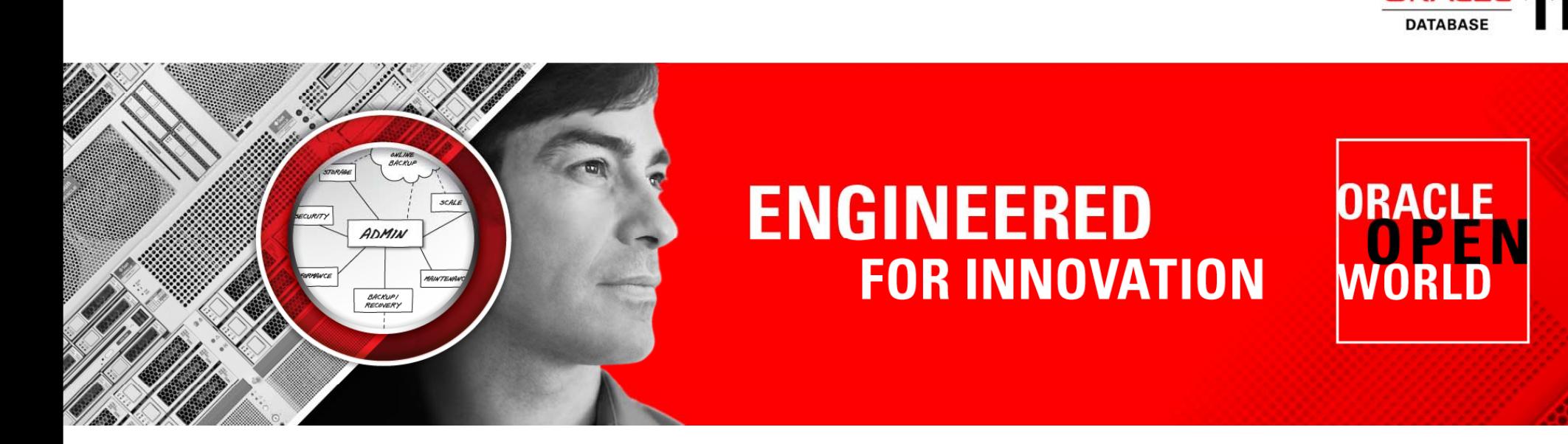

## **ORACLE®**

#### **How to Best Configure, Size, and Monitor the Oracle Database Fast Recovery Area**

**Andy Colvin** Cris Pedregal, Oracle

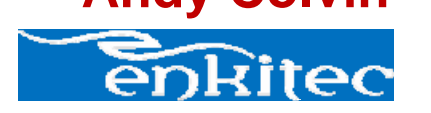

Presenting with

 $\overline{a}$ 

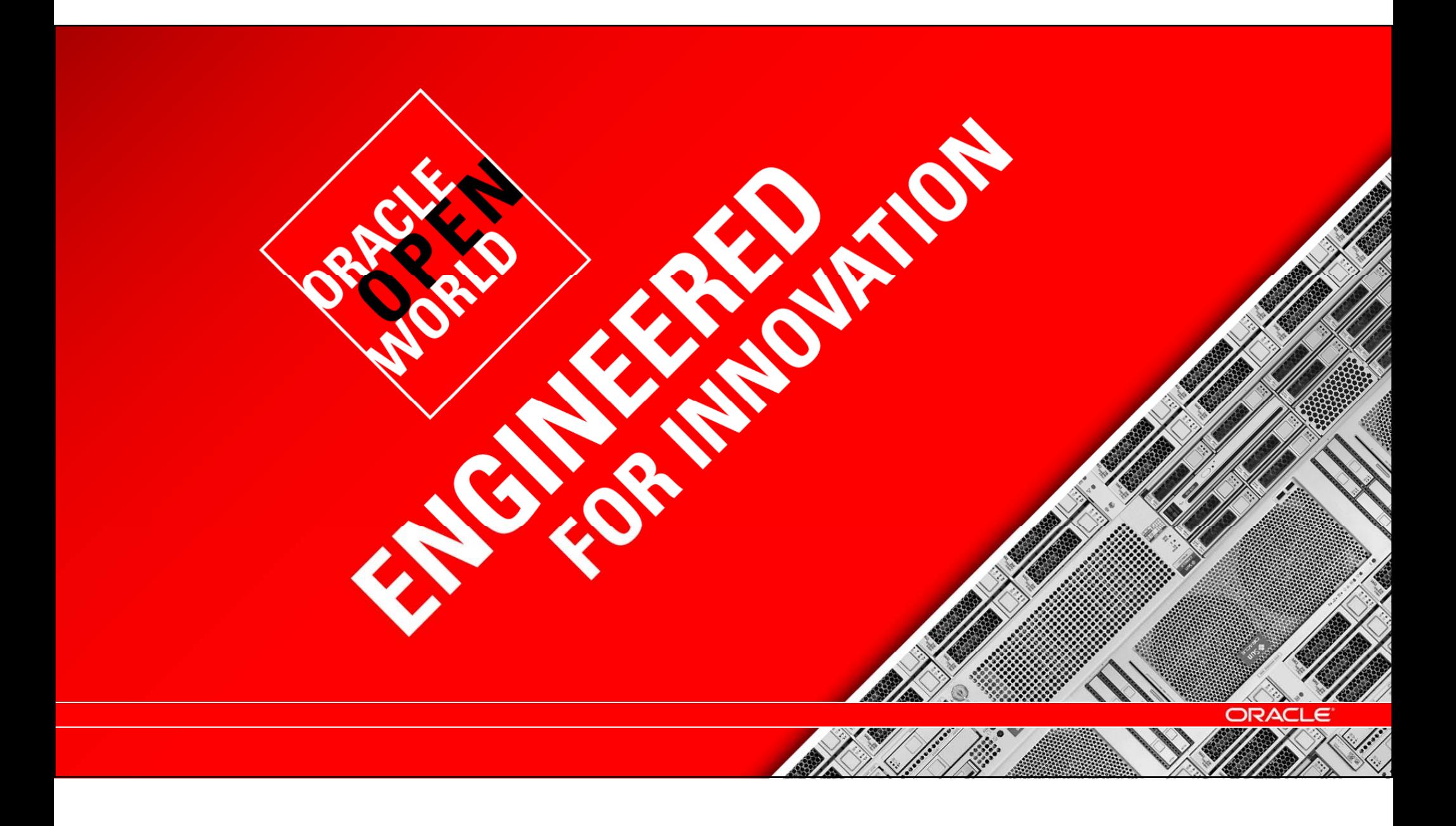

## **Fast Recovery Area – Key MAA Element** RMAN + Secure Backup + Flashback + Data Guard

Integrated backup & recovery, continuous data protection, disaster recovery

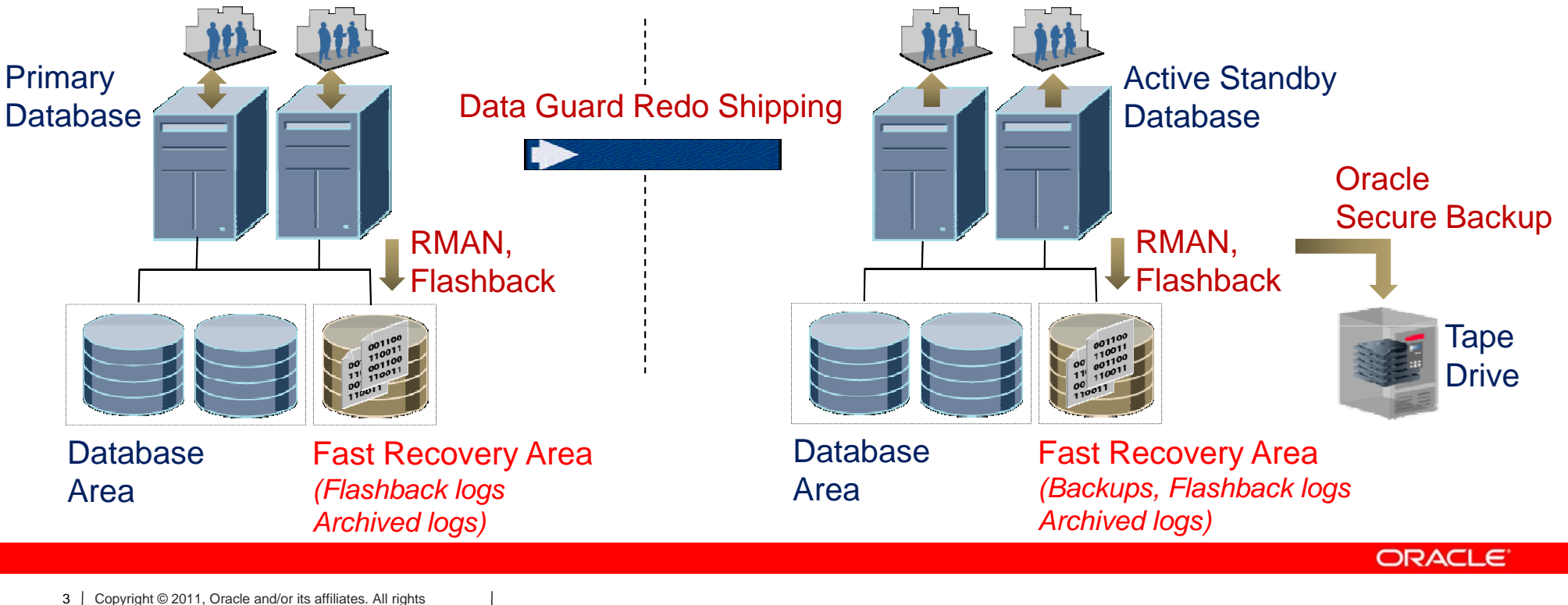

## **Fast Recovery Area (FRA)**

Stores and manages all recovery-related files

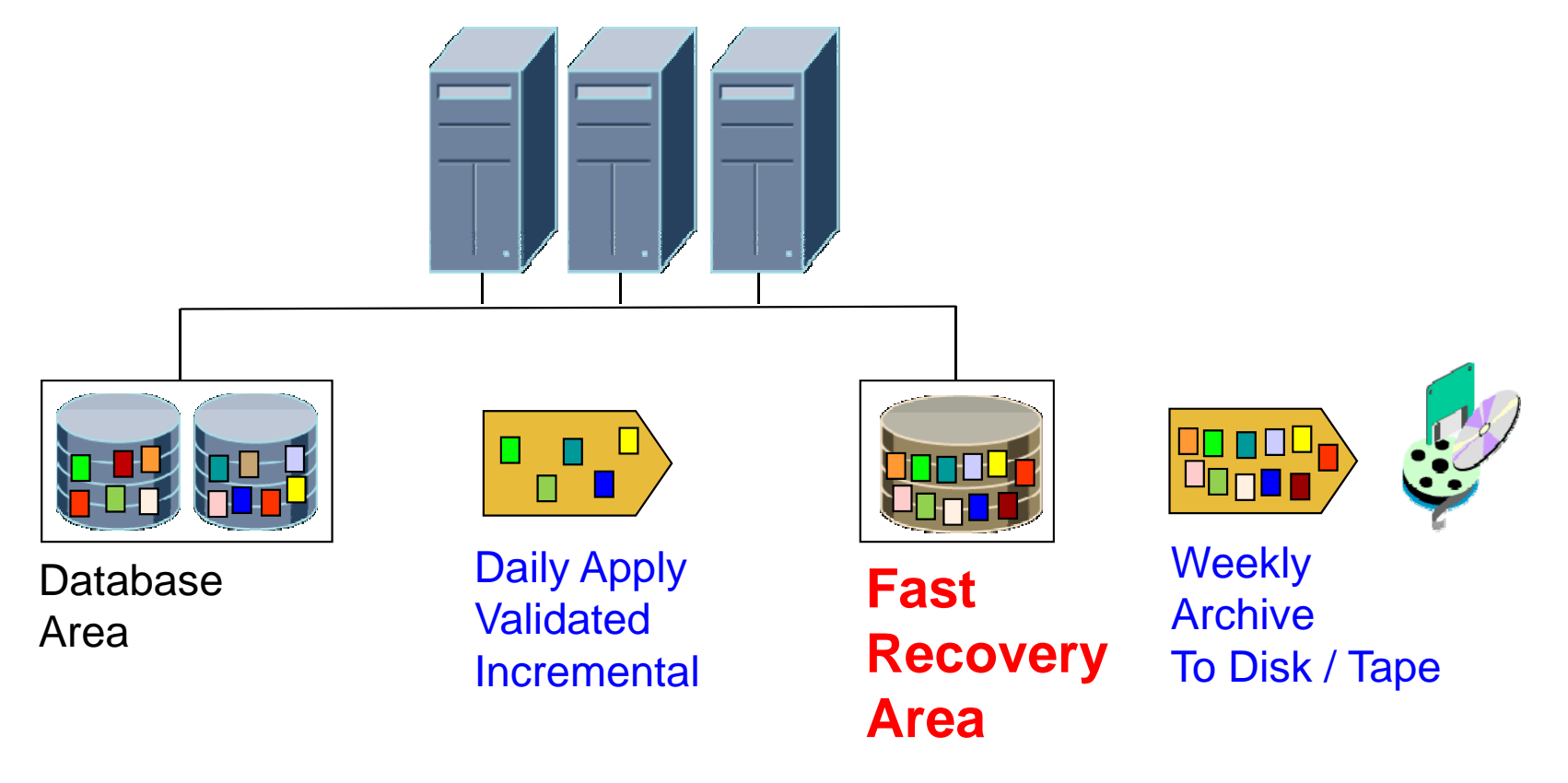

4 Copyright © 2011, Oracle and/or its affiliates. All rights reserved.

**ORACLE** 

## **FRA in Enterprise Manager**

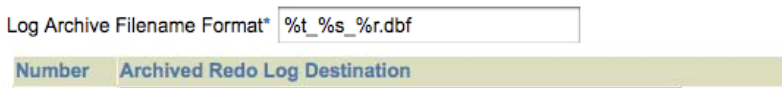

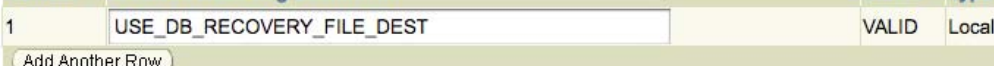

Ø TIP It is recommended that archived redo log files be written to multiple locations spread across the different disks. TIP You can specify up to 10 archived redo log destinations.

#### M Enable Minimal Supplemental Logging

Minimal supplemental logging logs the minimal amount of information needed for LogMiner (and any product building on LogMiner technology) to identify, group, and merge the redo operations associated with DML changes.

Status Type

#### **Fast Recovery**

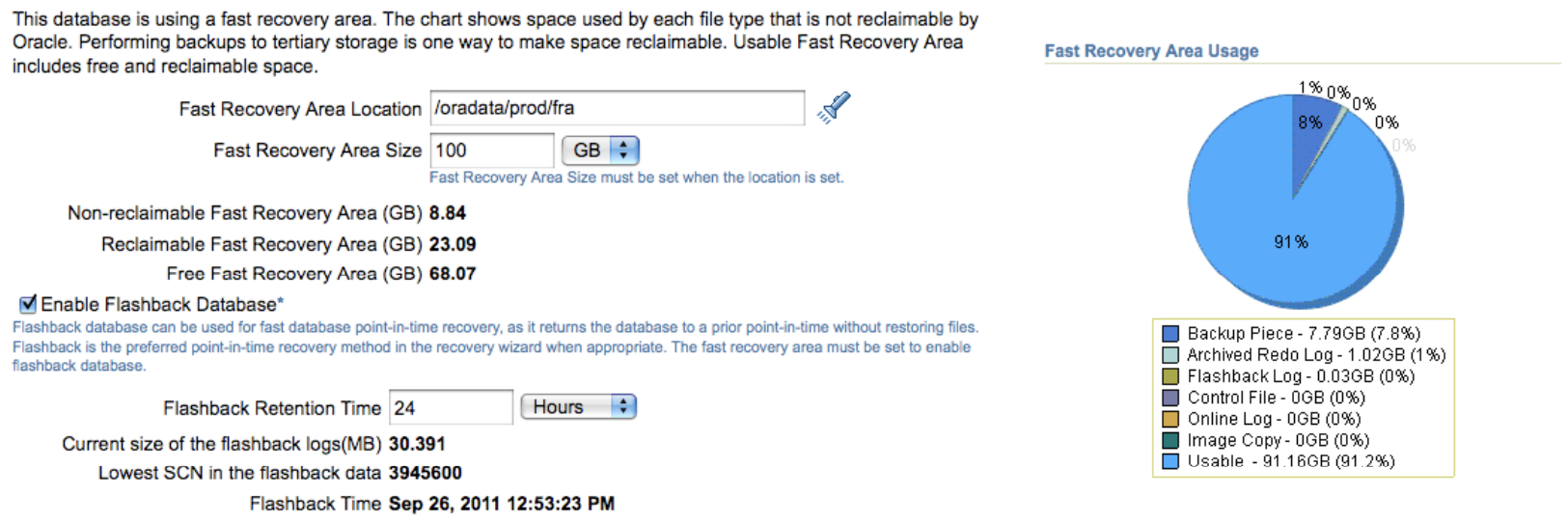

#### **ORACLE**

## **Agenda**

• Oracle Fast Recovery Area (FRA) overview

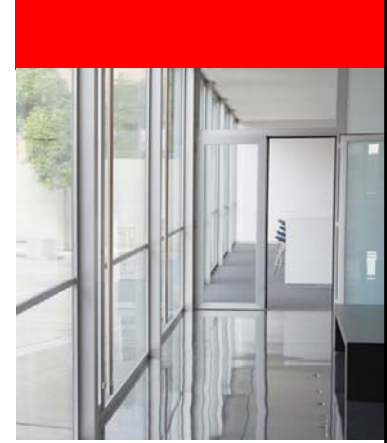

- How to best configure, size, and monitor the FRA
	- –Files to keep in FRA & relationship to Backup policy and Flashback
	- –Configuring FRA Size and Location & EM view of the FRA
- Enkitec's Real-World Experiences

ORACLE

## **Files Necessary for Fast Recovery**

#### **Transient Files**

- Archived Redo logs
- $\bullet$ Backup files and autobackups
- Flashback logs (if FB enabled)
- •Oracle knows when to delete or trim
- Age-out or backed-up to tertiary Could fill u

#### **Permanent Files**

- Multiplexed Control File
- Multiplexed Online Redo
- Guaranteed Restore Points
- $\bullet$ Complete the set for fast recovery
- p FRA so DBA must monito r

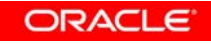

## **Best Practice: Generous FRA on ASM**

• All recovery-related files in Fast Recovery Area

• FRA on ASM with enough space and spindles

ORACLE

## **Configuring the Fast Recovery Area**

• Size – backups, archived logs, redo, flashback...

• Location – fast, available disk

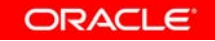

## **Two Configuration Parameters to create FRA** Set Space Quota and Storage location

- **Disk Quota: DB\_RECOVERY\_FILE\_DEST\_SIZE** 
	- –Per Database; provision for all permanent and transient files
- Location: **DB RECOVERY FILE DEST \_ \_ \_**
	- –File system directory or ASM group

Set via DB Configuration Assistant, or DB initialization parameter file, or SQL (ALTER SYSTEM SET)

ORACLE

## **Fast Recovery Area in Enterprise Manager**

Location, Size, Usage Breakdown

[Viewle](http://www.oracle.com/technetwork/database/features/availability/frasizingem-514429.exe)t

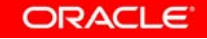

## **Agenda**

• Oracle Fast Recovery Area (FRA) overview

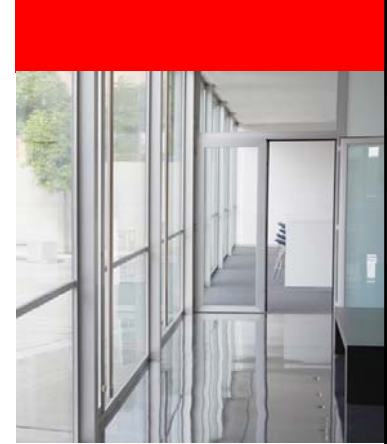

- How to best configure, size, and monitor the FRA
	- –Given Backup & Flashback policy, count files FRA needs to keep
	- –How to get number and size of files. Multiply and add to FRA size
- Enkitec's Real-World Experiences

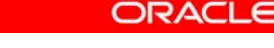

## **FRA Size: Summing Files in FRA by Example**

- 2 Comprehensive Scenarios Show How to Sum Up All Files<br>• Both scenarios: 7-day recovery window<br><sup>RMAN></sup> configure retention policy to recovery window of 7 days; • Both scenarios: 7-day recovery window **RMAN> configure retention policy to recovery window of 7 days; days;**
- Scenario #1: all recovery files for window are in FRA
- Scenario #2: adds FRA backup to external storage to 1 1
	- Flashback enabled in both scenarios
	- – We do not take into account disk mirroring –a good practice, omitted for simplicity

# **7-Day Window, No Tape - Scripts** Daily: Roll forward image copy and take incremental backup<br># daily disk (keeps 7-day-old image copy)

**# d il di k (k 7 d ld i ) aily s (keeps - day-old image copy )recover copy of database with tag DB\_BACKUP until time 's sdate ntil ysdate -8';** 

**backup incremental level 1 for recover of copy with tag DB BACKUP database; DB\_BACKUP**

# **7-Day Window, No Tape – Sum up needed files**

- FRA disk space needed add these file sizes:
- = Control File size
- + Online Redo Log size
- + size of Archived Logs (for 8 days)
- + Database size (minus temp files)
- + size of Incremental Backups (for 8 days)
- + Flashback Logs size (initially Redo rate X FB retention time)
- For load spikes:1.5 to 2 X space for Archive and Flashback logs

ORACLE

**7-Day Window, with Tape - Scripts** Daily incremental and back up FRA to tape every 2 days **# Daily disk (7 day window using tape)**  ${\tt recover}$  copy of database with tag DB\_BACKUP; **backup incremental level 1 for recover of cop ith tag DB BACKUP database copy with DB\_BACKUP database; # Tape backup executed once every 2 days b k ac kup recovery area; delete obsolete device type sbt;**

## **7-Day Window, with Tape – File Count** FRA disk space needed – add these sizes

- = Control File size
- + Online Redo Log size
- + size of Archived Logs (for 3 days tape every 2)
- + Database size (minus temp files)
- + size of Incremental Backups (for 3 days tape)
- + Flashback Logs size (initially Redo rate X FB retention time)

**ORACLE** 

• For load spikes:1.5 to 2 X space for Archive and Flashback logs

## **Counting Files in FRA – Notes**

- Easy to account for mirroring, or multiple copies of logs –multiply space requirement as needed (full FRA, or log type)
- As of 11 *g* Release 2, can back up FRA to secondary disk

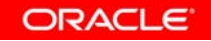

## **Counting Files in FRA – Recap** Function of Recovery Window, Flashback, Tape Use

- Oracle implicitly deletes obsolete (or trims) files in FRA Oracle <u>implicitly</u> deletes obsolete (or trims) files in<br>– Tertiary storage not part of ERA, hence explicit sht delete .
	- Tertiary storage not part of FRA, hence explicit sbt delete command
- Tradeoff: use less FRA space for slower (tape) recovery – $-$  Both scenarios provide the same 7-day recovery window

What about Flashback?… . . . . . .

19 Copyright © 2011, Oracle and/or its affiliates. All rights reserved.

**ORACLE** 

## **Configuring Flashback**

Flashback Logs Managed by Oracle in FRA

- If Flashback is enabled, must specify Flashback window **DB FLASHBACK RETENTION TARGET** – **\_ FLASHBACK\_RETENTION \_**
- To check that Flashback window is met by logs in FRA
	- **SELECT oldest flashback scn oldest\_flashback\_scn ,**
		- **oldest\_flashback\_time**
			- **FROM v \$ \_ \_g flashback database lo g ;**

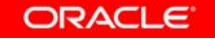

## **FRA and Flashback Queries**

Location, quota, in use/reclaimable space, number of files **SELECT \* FROM v\$recovery file dest v\$recovery\_file\_dest ;** For each file type, percent of FRA space it uses and is reclaimable and number of files of that type **SELECT \* FROM v\$recovery\_area\_usage;** Estimated space used by Flashback logs **SELECT estimated\_flashback\_size FROM v \$flashback database lo g ; \$ \_ \_g**

**ORACLE** 

## **FRA Size: Queries to Determine File Sizes**

• Backup and Flashback policies define which/how many files are kept for how long in FRA –

–We already learned by example how to sum up those files

• To obtain FRA size, need the size of each file –Oracle provides views, used by EM or directly via SQL -- next

## **FRA Size – How to Determine File Sizes**  Using SQL Queries

[Viewle](http://www.oracle.com/technetwork/database/features/availability/frasizing-514428.exe)t

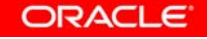

## **Sizes: Image Copy, Online Redo, Control File**

- Size of Database Image Copy File **SELECT SUM(bytes) fsize FROM V\$DATAFILE;**
- Size of Online Redo Log **SELECT SUM (bytes \*blocksize blocksize ) fsize FROM V\$LOG;**
- Size of Control File**S C( ELE CT ( b oc \_<sup>s</sup> <sup>e</sup> loc k siz \* file s\_ e\_b <sup>s</sup> ize blk ) fs <sup>e</sup> iz FROM V\$CONTROLFILE WHERE rownum = 1;**

**ORACLE** 

## **Sizes (2): Incremental Backups**

• Size of Incremental Backups Generated so far

**SELECT end\_time, output\_bytes FROM V\$RMAN\_ \_\_ BACKUP \_ JOB \_ DETAILS WHERE input\_type <sup>=</sup>'DB INCR' ORDER BY end\_time DESC;** 

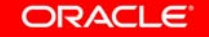

#### **Sizes (3): Archived Logs generated per day**

```
SELECT TO_CHAR(first_time,'DD-MON-YYYY') "Date", 
SUM(bytes)
   FROM (SELECT UNIQUE 
                 blocks * block_size bytes, 
                 thread#, 
                 sequence#, 
                 resetlogs_change#, 
                 first time first_time
           FROM V$ARCHIVED_LOG$) 
  GROUP BY TO_CHAR(first_time, 'DD-MON-YYYY') 
  ORDER BY 1 DESC;
```
## **Sizes (4): Flashback Logs**

• If Flashback is enabled **SELECT estimated\_flashback\_size, FROM V\$FLASHBACK DATABASE LOG; V\$FLASHBACK\_DATABASE\_LOG;**

– See also the value of the current flashback lo gs via: **SELECT flashback\_size FROM V\$FLASHBACK\_DATABASE\_LOG;**

ORACLE

## **Agenda**

- Oracle Fast Recovery Area (FRA) overview
- How to best configure, size, and monitor the FRA
	- –Additional considerations - multiple databases and Exadata
	- The DBA needs to remain involved
- Enkitec's Real-World Experiences

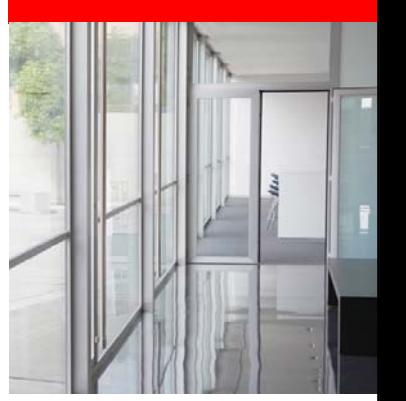

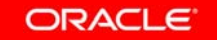

## **Configuring the FRA – Multiple Databases**

To share one FRA across multiple Databases

- Set same value for DB\_RECOVERY\_FILE\_DEST on all
- Use different DB\_UNIQUE\_NAMEs (if undefined, different DB\_NAMEs)
- Separate directories will be created for each Database

## **Configuring the FRA – Exadata Considerations**

- FRA must be on local Storage ASM diskgroup RECO
- $\bullet$  With Disk Backups on External Storage, RECO set to 20% of total disk space
- No External Backups, RECO is 60% of disk space
- File Locations
	- Archived and Flashback Logs and all Backup go in FRA
	- –Control Files and Redo Logs in High Redundancy Disk group

#### More: **Session 12962 Exadata Backup & Recovery**

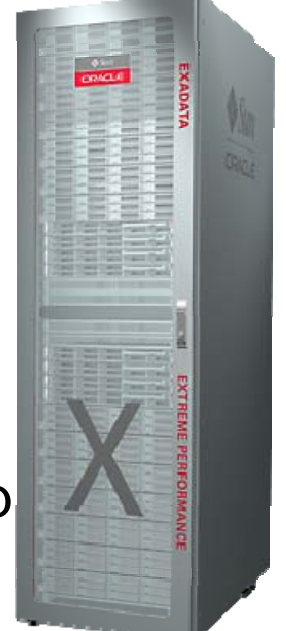

## **"Bad" Practices for Fast Recovery Area** A few "DO NOTs"

- 1. DO NOT use FORMAT to back up files to FRA
- 2. DO NOT specify LOG\_ARCHIVE\_DEST\_n to FRA location to archive files to FRA. Instead use 'USE\_DB\_RECOVERY\_FILE\_DEST' , e.g.,
	- LOG ARCHIVE DEST 1='location=USE DB\_RECOVERY\_FILE\_DEST'
- 3. DO NOT delete files from FRA using OS commands or asmcmd utility
	- Instead use RMAN's DELETE command
- 4. DO NOT specify DB\_RECOVERY\_FILE\_DEST\_SIZE to more than the available disk space
- 5. DO NOT keep Guaranteed Restore Points around forever. They take up disk space permanently

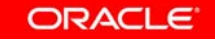

## **The DBA Must Remain Involved**

FRA automates a lot, but the DBA is still in the loop:

- Optimizing resource usage (scarce by definition)
- Tracking changes in activity volume, in RTO/RPO and adjusting / prioritizing

... Oracle takes care of routine space management **ORA-19809: limit exceeded for recovery files**

# How to Best Configure, Size, and Monitor the Oracle Database Fast Recovery Area

Presented by: Andy Colvin Principal Consultant Enkitec Consultant, 33October 6, 2011

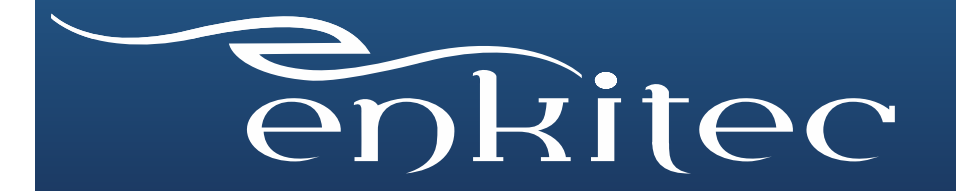

## About Me/Enkitec

- $\bullet$  Who am I?
	- Principal Consultant at Enkitec
	- Worked with Oracle dating back to version 7
- What is Enkitec?
	- Oracle-centered Platinum Partner based in Irving, TX
	- $\bullet$  Database consultants averaging over 15 years Oracle experience
	- $\bullet$ Making a name for ourselves in the Exadata world

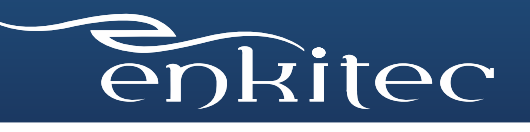

# Why I Use the FRA

- Ease of use
- Allows for DBA-level space management
- Provides for easier standardization of environments
	- Uniform place for all recovery-related files

SQL> select NAME, (SPACE\_USED/SPACE\_LIMIT)\*100 "% USED" from V\$RECOVERY\_FILE\_DEST;

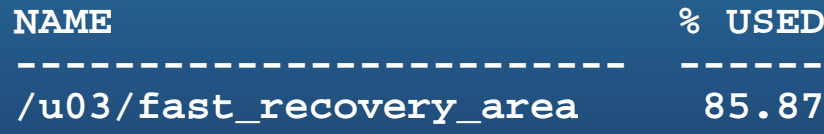

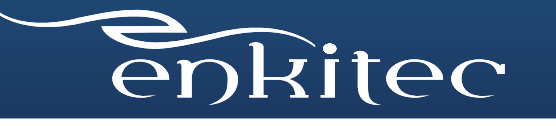

## Two Real World Customers

Customer #1 – Document Processing

- \$350M Revenue, 8,500 employees
- Services 50% of Fortune 100

Customer #2 – Energy Utility

• \$15B Revenue, 5 million customers

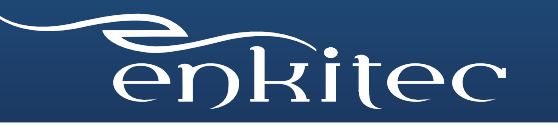

## Customer #1 – Document Processing

- 15TB database, production environment
- Repository for document management
- 270 GB of redo generated daily
- Backups going directly to tape

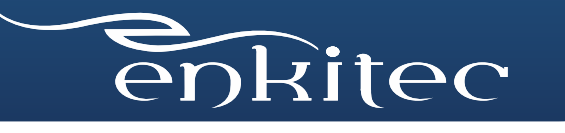

37

## #1 – Accelerated Database Growth 7x Growth in 3 Years

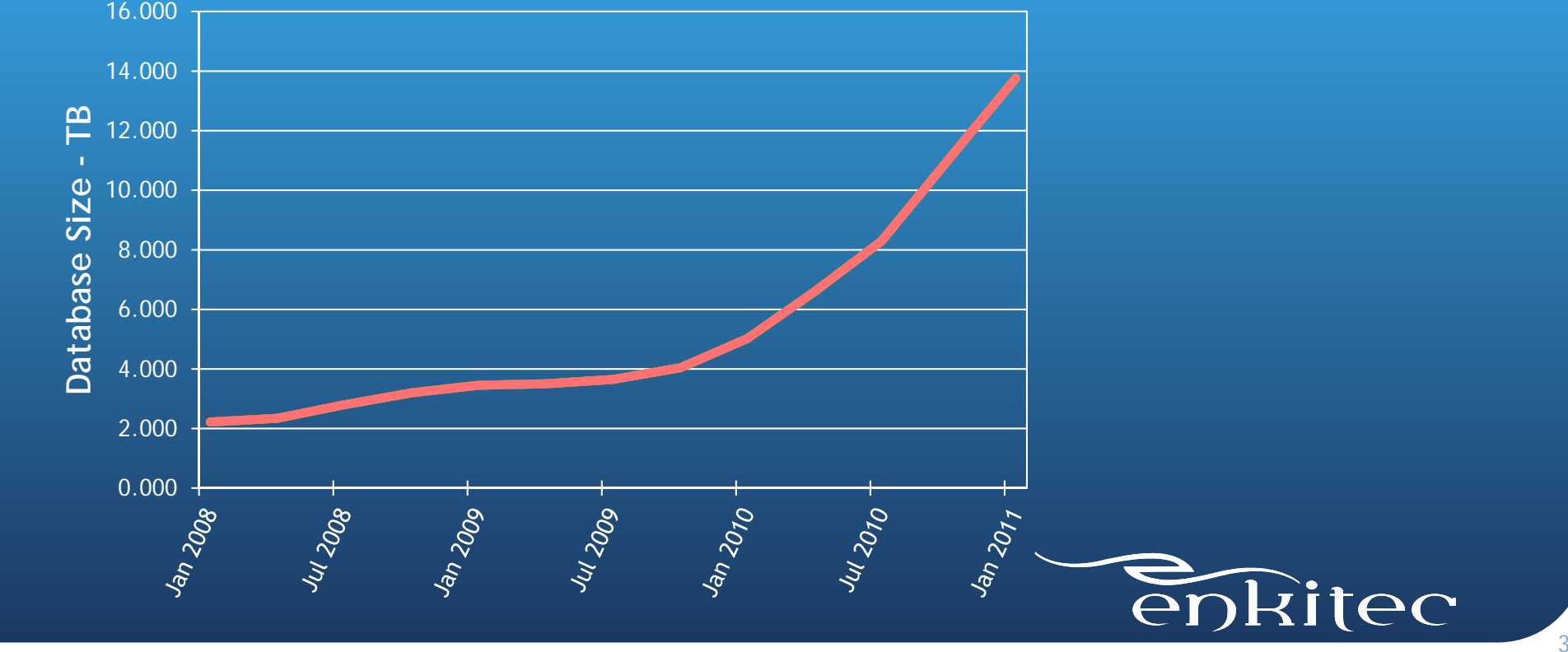

## #1 – Document Processing - Solution

- FRA originally sized at 2TB (based on 7 day archive log retention)
- Monitored database growth with OEM
- Monitored redo generation through Data Guard console in OEM
- Increased db\_file\_recovery\_dest\_size to match the growth of the database monthly
- FRA now sized at 9TB

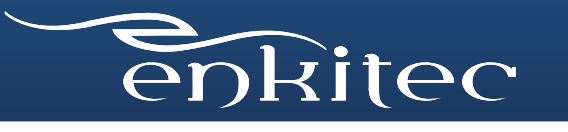

## #1 – Document Processing - Solution

Data Guard Considerations

- Standby environment created identical to primary
	- $\bullet$ **•** Exadata  $\rightarrow$  Exadata
	- $\bullet$ Same size diskgroups for +DATA and +RECO
- All logs sent to FRA
- Always remember that DR site has to be able to run as primary
	- This includes FRA size backups, flashback, archive logs, etc

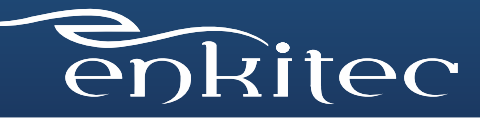

# #1 – Backup Commands

**#RMAN archivelog backup command**

**backup archivelog all not backed up**

- $\bullet\,$  Avoid "delete obsolete" through RMAN Allow the FRA to  $\,$ manage files itself
- Example of FRA automatic file management **deleted Oracle managed file <file\_name>**

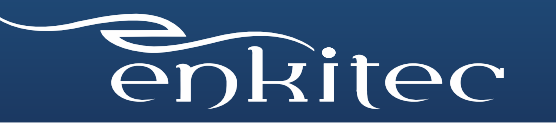

41

## #1 – FRA file mana gement

**RMAN> backup archivelog all not backed up;** skipping archived log file <archive\_log>; already backed on <date> **skipping archived log file <archive\_log>; already backed on <date>** skipping archived log file <archive\_log>; already backed on <date> **...**

**in put archived lo g q thread=1 se quence=7 RECID=26 STAMP=762905532 input archived log thread=1 sequence=8 RECID=27 STAMP=762905541**

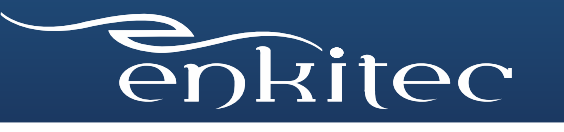

# Customer #2 – Energy Utility

- Development database
- Customer billing transaction system will service 5 million customers
- 600GB database
- Backups going to FRA and tape
- Weekly data refresh
- Flashback database enablec

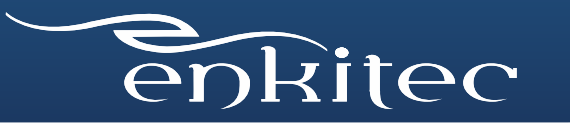

# #2 – Energy Utility - Solution

- FRA sized at 150GB
- Sizing based on
	- Flashback logs
	- Archive log generation
	- Database backups
- Frequent database flashbacks

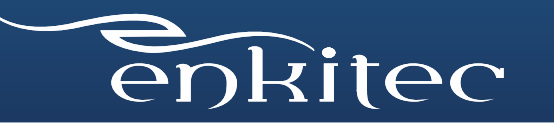

44

# #2 – Energy Utility - Solution

#### Flashback Methodology

- Flashback retention set to 1 week
- Created a guaranteed restore point before each refresh, data refreshed weekly
- Monitored the usage of the FRA through OEM reports, alerting based on space available
- After process was repeated a few times, optimal FRA size was found, based on recovery file generation

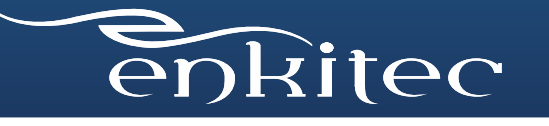

## #2 – Energy Utility - Solution Monitoring FRA Usage

SQL> SELECT \* FROM V\$FLASH RECOVERY AREA USAGE WHERE PERCENT SPACE USED > 0;

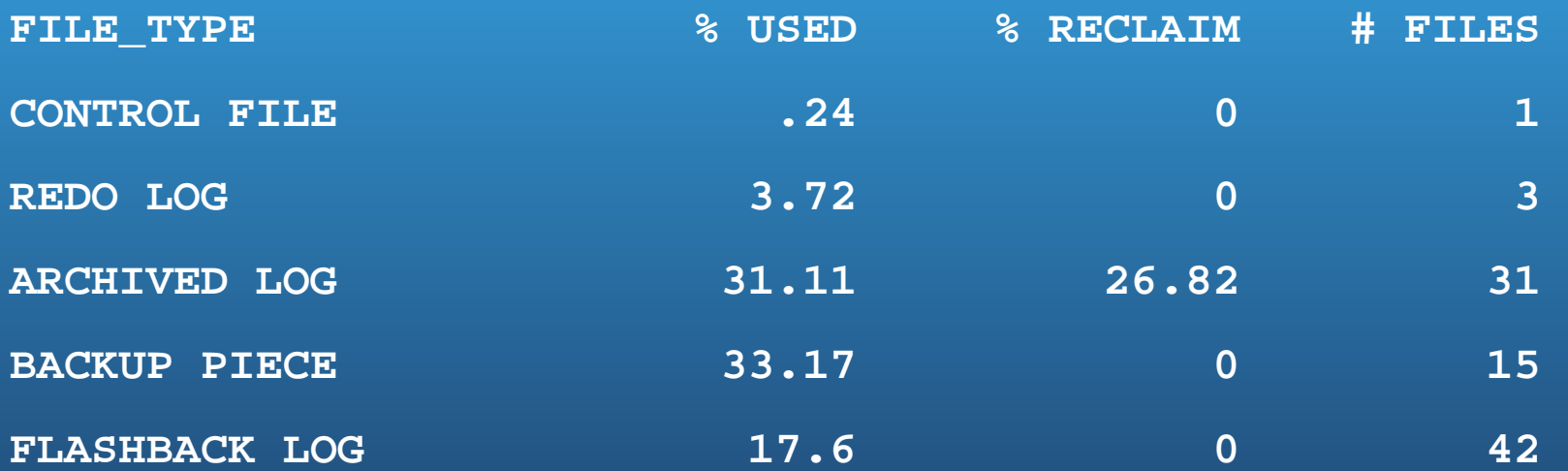

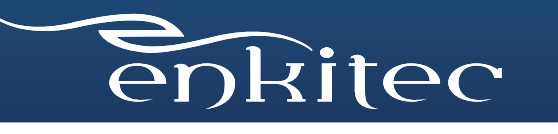

46

## Two Real World Customers

Customer #1 – Document Processing

Customer #2 – Energy Utility

What we learned from each

- Configuring and sizing FRA was quick and easy
- $\bullet$ Monitoring usage of the FRA is imperative, especially with rapid database growth
- Be prepared to tweak the settings during the initial stages

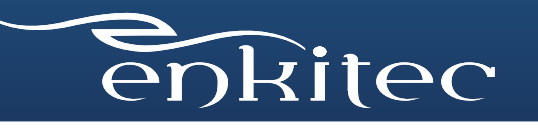

## FRA On Exadata and ODA

- Planning the size of the FRA is even more important with Oracle's engineered systems
- Disk sizing is more difficult to perform on these systems after they are in place because the diskgroups share the same physical disks
- If you have the space, leave plenty for RECO, so that you can utilize image copies and longer flashback/backupset retention period

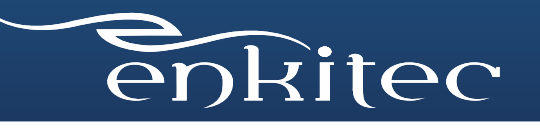

# **Questions?**

Andy Colvin, Enkitec http://www.enkitec.com http://blog.oracle-ninja.com andy.colvin@enkitec.com

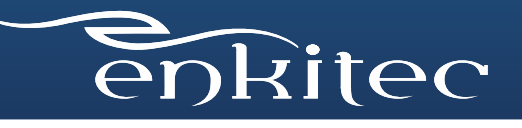

## **Best Practice: Provision, Monitor, Repeat**

- Provision per Oracle's recommendations
- Monitor your database's steady state
	- Also account for peak loads
	- Understand how FRA deletes files and handles scarce or exhausted resources, and how a DBA can intervene

ORACLE

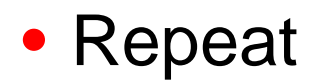

## **Summary: FRA for Simple Fast Recovery**

- Create FRA on ASM and let it manage all recovery files –Make FRA part of your High Availability strategy
- Provision, Monitor, Repeat
	- –Understand how FRA works and when DBA action is necessary

## *Use the FRA for simple & fast recovery*

reserved.

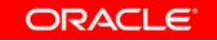

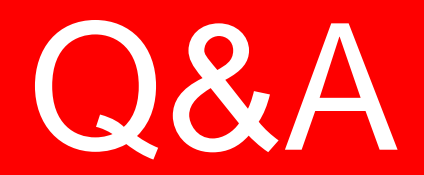

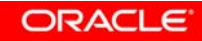

52 | Copyright © 2011, Oracle and/or its affiliates. All rights<br>reserved.

 $\overline{\phantom{a}}$ 

## **Resources**

- • **OTN HA Portal:** http://www.oracle.com/goto/availability
- $\bullet$  **Maximum Availability Architecture (MAA):** http://www.oracle.com/goto/maa
- $\bullet$  **MAA Blogs:**  http://blogs.oracle.com/maa
- • **Exadata on OTN:** http://www.oracle.com/technetwork/database/exadata/index.html
- • **Oracle HA Customer Success Stories on OTN:** http://www.oracle.com/technetwork/database/features/ha-casestudies-098033.html

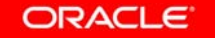

#### **Key HA Sessions, Demos, Labs by Oracle Development**

**11:00a** Auto Detect, Prevent and Repair Data Corruptions, Rm 102 **12:30p** Future of Oracle Exadata, Rm 104 **12:30p** RMAN: Not Just for Backups Anymore, Rm 304 **2:00p** Extreme Data Management, Moscone North Hall D **5:00p** Oracle High-Availability System Overview, Rm 104 **5:00p** GoldenGate Product Update and Strategy, Intercontinental-Sutter

#### **Tuesday, 4 Oct – Moscone South \***

**10:15a** Oracle Secure Backup - Best practices, Rm 304 **11:45a** Oracle Exadata Technical Deep Dive, Rm 104 **12:00p** Data Guard Switchover / Failover, Rm 103 **3:30p** RMAN & Data Guard: Seven Cool Tips from Oracle, Rm 304 **3:30p** Consolidation on Oracle Exadata, Rm 103

#### **Monday, 3 Oct – Moscone South \* Wednesday, 5 Oct – Moscone South \***

**10:15a** Oracle Active Data Guard - Lessons Learned, Rm 102 **1:15p** Data Guard for Planned Maintenance, Rm 102 **1:15p** Understanding Oracle RAC Internals, Rm 103 **1:15p** Clone Oracle with CloneDB and Direct NFS, Rm 270

#### **Thursday, 6 Oct – Moscone South \***

**9:00a** Exadata Backup and Recovery, Rm 304 **10:30a** Deduplication and Compression for Backups, Rm 304 **12:00 p** Data Guard Switchover / Failover, Rm **3:00p** Configure, Size, Monitor Fast Recovery Area, Rm 304 **3:00p** PeopleSoft with Active Data Guard, Moscone West 2022

#### **Demos Moscone South DEMOGrounds Hands**

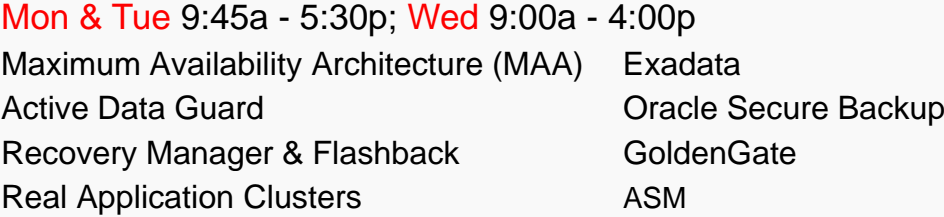

**-on Labs on Marriott Marquis** , Salon 14 / 15 Monday, Oct 3, 5:00 pm - 6:00 pm Oracle Active Data Guard Tuesday, Oct 4, 10:15 am - 11:15 am Oracle Active Data Guard

Recovery Manager & Flashback GoldenGate \**All session rooms at Moscone South unless otherwise noted* \**After Oracle OpenWorld, ref. http://www.oracle.com/goto/availability*

**ORACLE** 

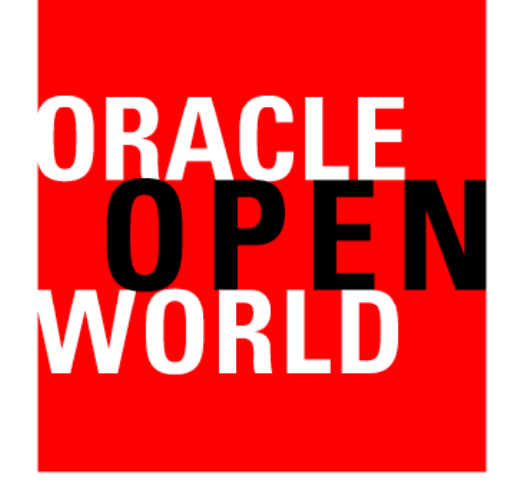

## **Latin America 2011**

December 6–8, 2011

## **Tokyo 2012**

April 4–6, 2012

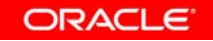

## **Hardware and Software**

#### ORACLE<sup>®</sup>

## **Engineered to Work Together**

ORACLE

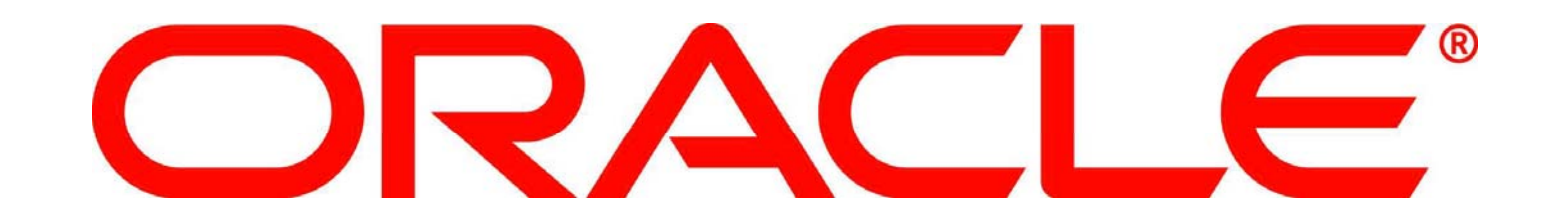